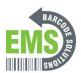

# **OS Update**

How to update the Operating System

Written By: Ian Savitch

## 3.5. OS UPDATE

Updating the operating system on the mobile computer helps maintain it at an optimized state. You may choose to update the system by establishing a wireless network connection to the Internet and downloading the update file from the OTA server.

#### Note:

The mobile computer will shut down during system update. Save any unfinished tasks and data before updating the system in order to avoid data loss.

### **NETWORK UPDATE**

In order to check for and download the latest system update file on the server, make sure a wireless network connection to the Internet is established on the mobile computer.

#### Note:

To avoid any additional charges to your wireless data plan, the Wi-Fi connection to the Internet is recommended for downloading the file.

Tap All Apps | Settings | About phone | System updates. A dialog pops up asking you to input the password for system update. Please contact with support@cipherlab.com.tw for the password. Enter the password and tap OK.

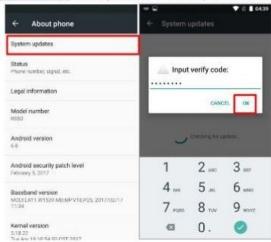

- The mobile computer searches for the latest system update file on the server. Tap DOWNLOAD AND INSTALL to download the update file.
- When a new system update file is detected on the server, a notification icon will appear on the status bar, and a text notification will pop up in the notifications panel.

# Step 1 — OS Update

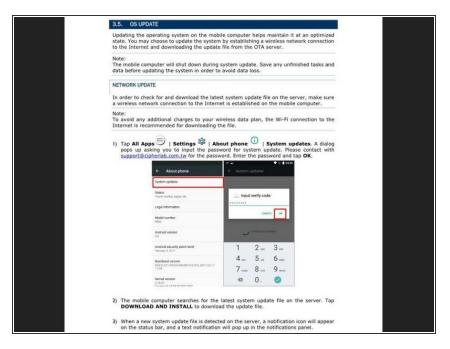

Insert wisdom here.

## Step 2 — OS Update - Cont.

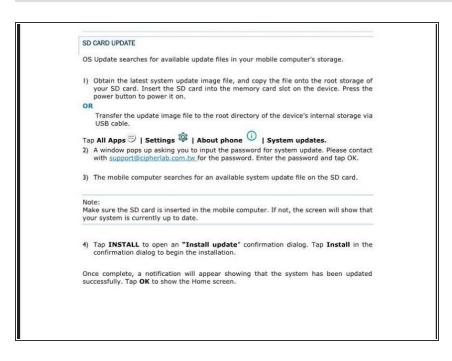

Insert wisdom here.